## Downloading and Viewing a Portfolio PDF in Content

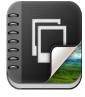

Your Instructor may include a PDF portfolio as a topic in the content section of your course. A PDF portfolio contains multiple files within it (typically pdfs files). To view a PDF Portfolio you will need to make sure to have a pdf reader installed on your computer.

A PDF portfolio can be identified in the content section of a course whenever you click on a topic and the following appears: Practice Exercises 1 For the best experience, open this PDF portfolio in Acrobat 9 or Adobe Reader 9, or later. Get Adobe Reader Now! A 1 /1 W 1. To view the PDF Portfolio click the on the **Download button** For the best experience, open this PDF p Acrobat 9 or Adobe Reader 9, or la Q Q +0+ 1 / 1 (W Download Add a description... **Completion Summary** 

2. From the prompt that appears select **Open with (1)** and then select **OK (2)**.

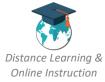

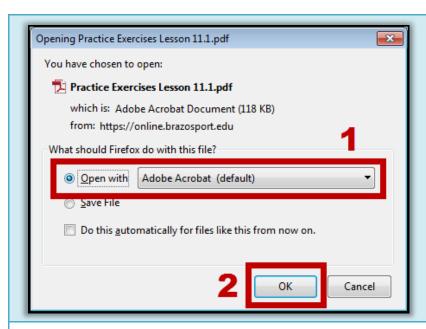

## NOTE:

You will either need Adobe
Acrobat Pro or a PDF
reader to view the
portfolio files on your
computer.

3. The PDF Portfolio will open and you will be able to access the files within it.

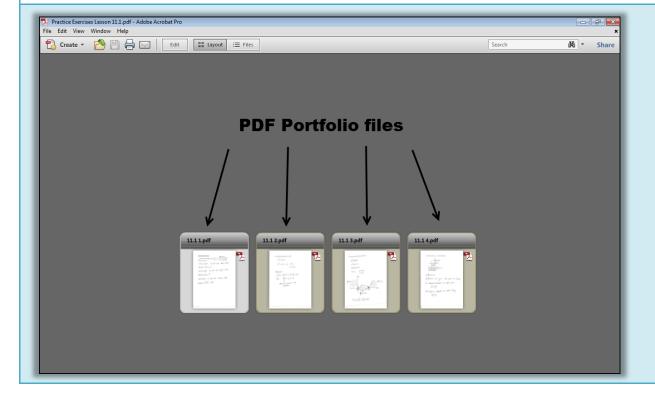

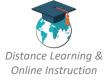